*Mascot Integra: Data management for Proteomics*

*ASMS 2004*

*SMATRIX)*<br>\SCIENCE}

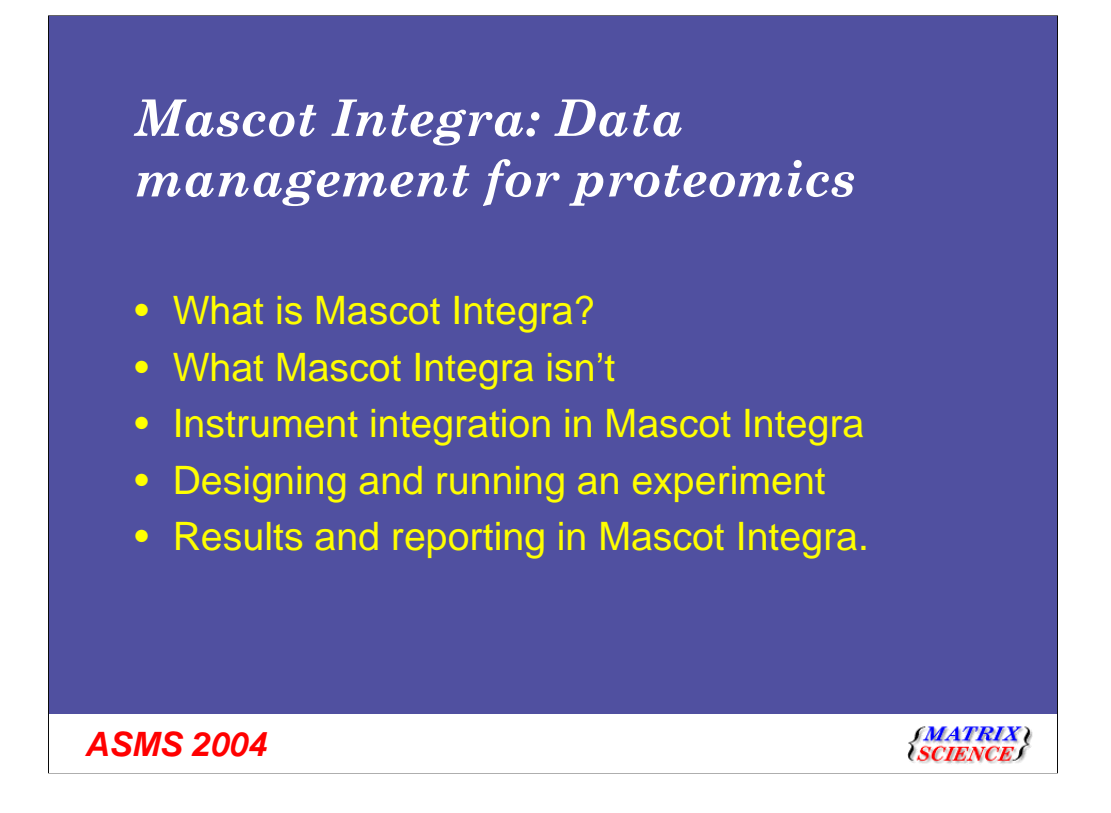

Mascot Integra is a new solution from Matrix Science for data and sample management in the proteomics laboratory.

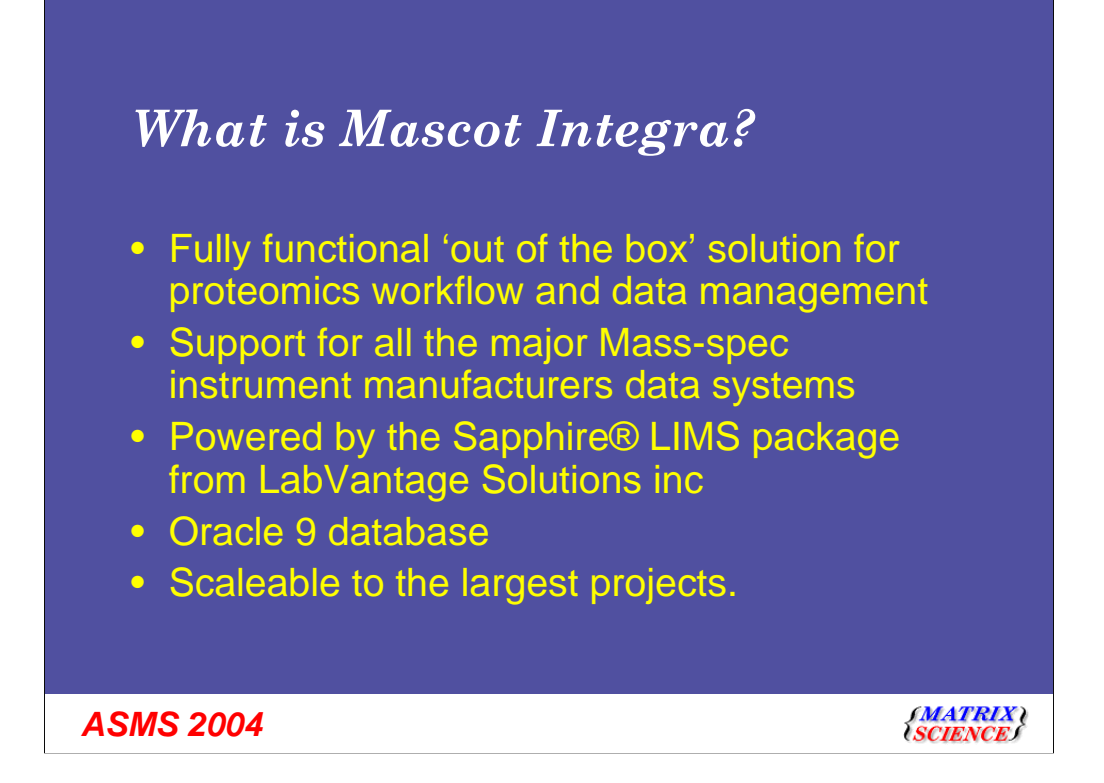

Mascot Integra is a fully functional application that will manage your proteomics workflow 'out of the box'. This contrasts with Enterprise LIMS applications, which require extensive customisation.

Rather than develop the LIMS functionality ourselves, we partnered with LabVantage Solutions Inc (www.lims.com). Their Sapphire LIMS package provides the core LIMS functionality for Mascot Integra

The Oracle database engine enables the database to scale efficiently as your data management requirements grow

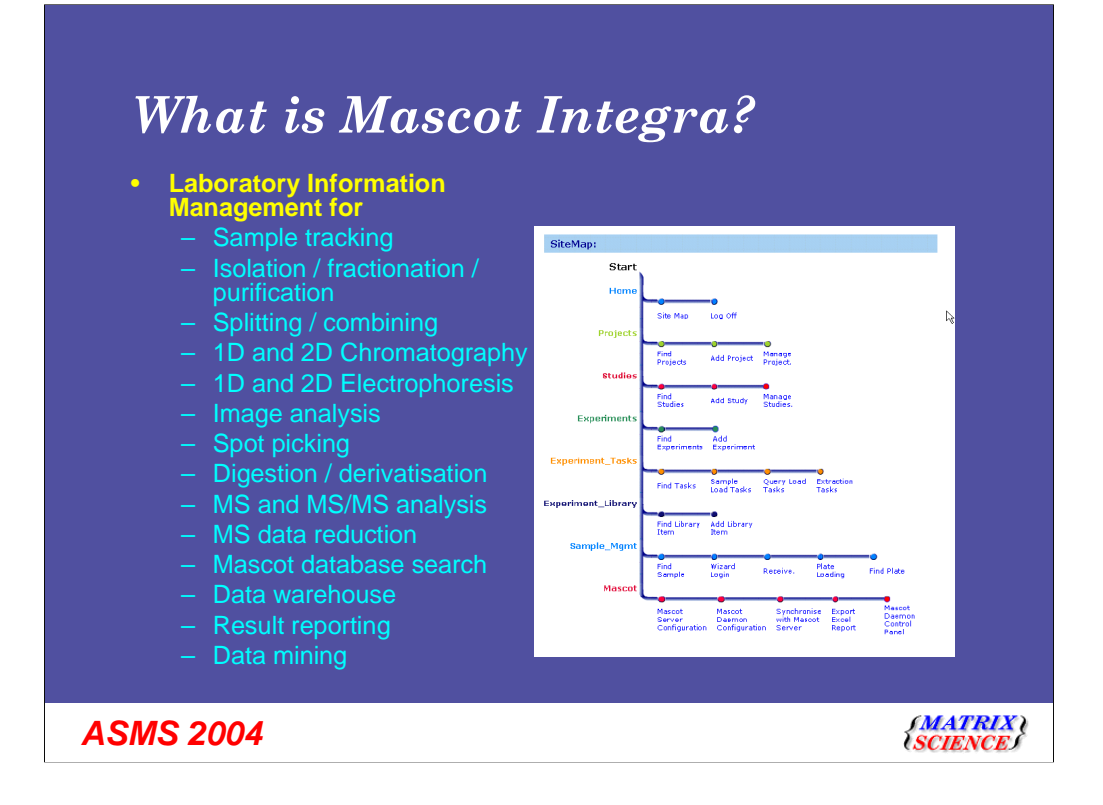

Mascot Integra supports all aspects of the workflows associated with Proteomics laboratory processes.

In the initial release, NonLinear Dynamics Gel imaging software is supported

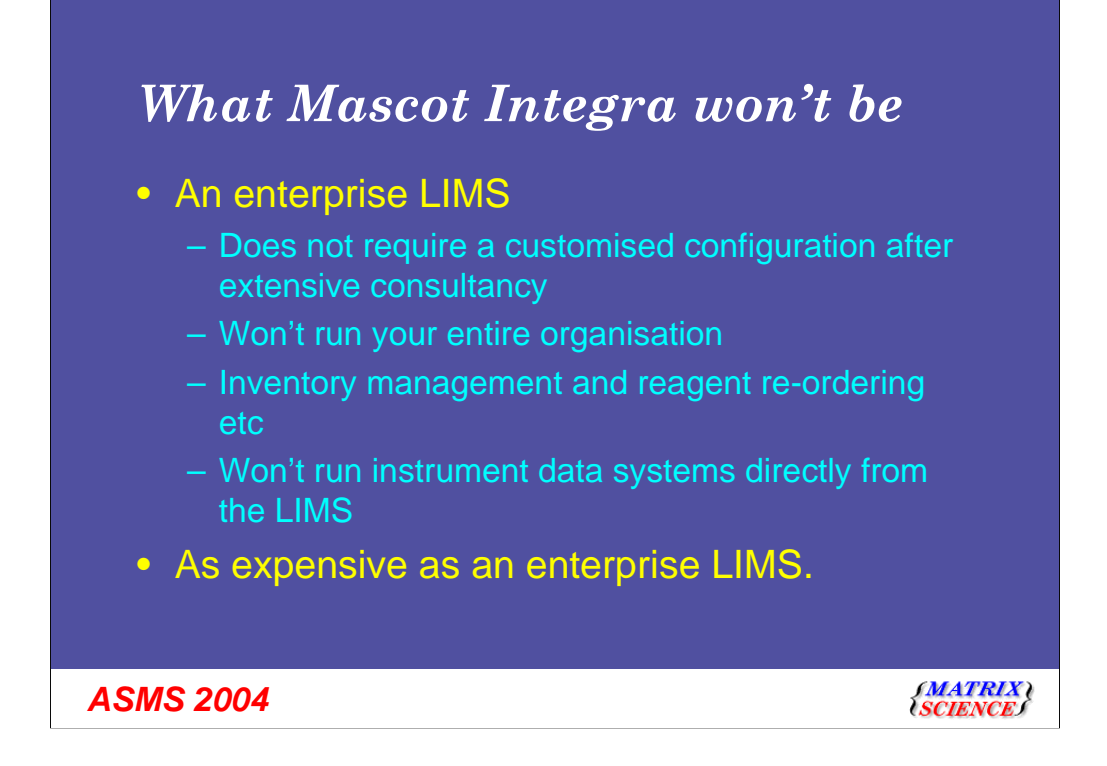

Mascot Integra is intended to meet the needs of proteomics facilities and laboratories. It is not intended to be a substitute for a full scale LIMS system.

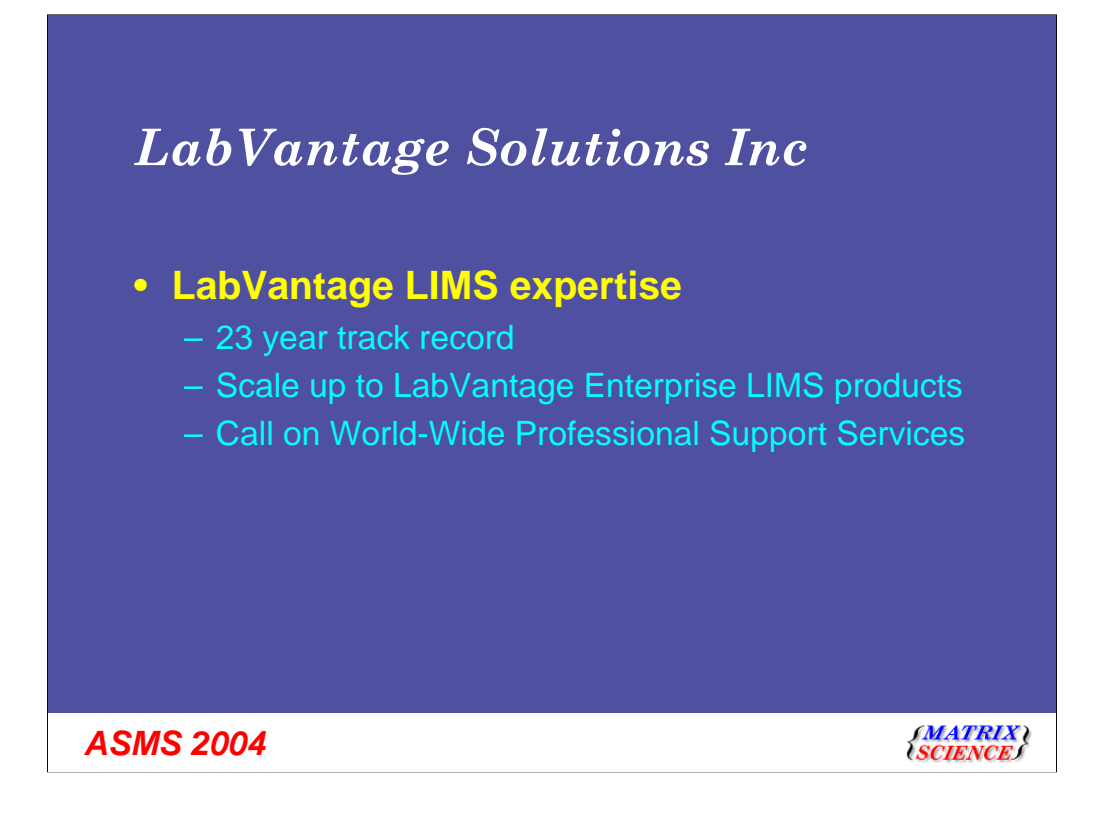

If a Mascot Integra customer wishes to scale up to an Enterprise LIMS, or an existing Sapphire LIMS customer wishes to add Integra functionality, then LabVantage will be pleased provide the necessary services

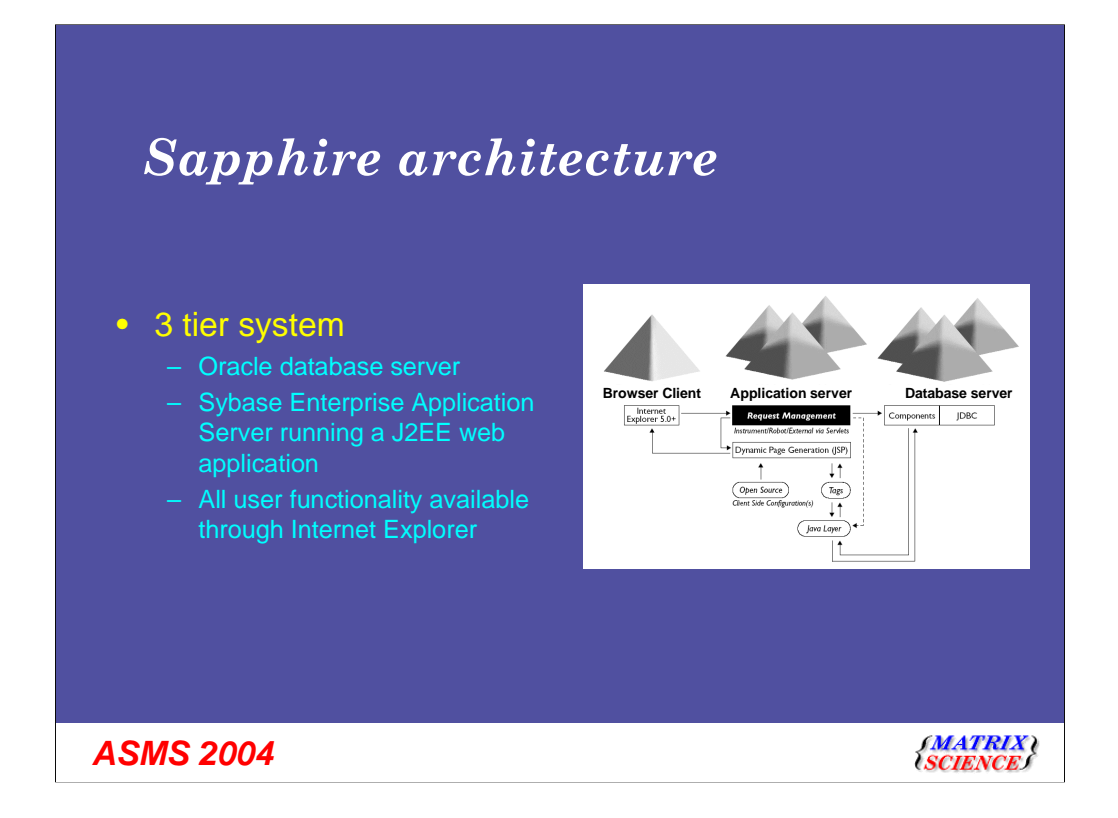

Sapphire has a true 3 tier architecture. The client interface is a standard web browser

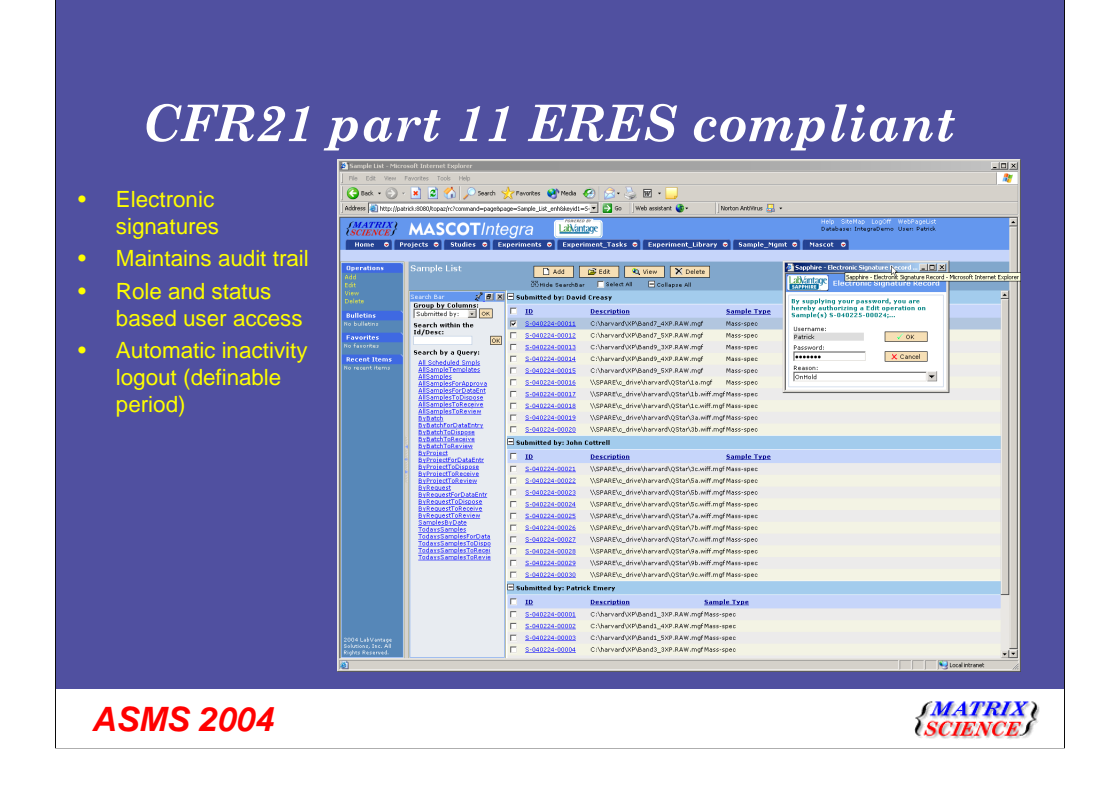

Mascot Integra meets the requirements of CFR21 part 11 ERES

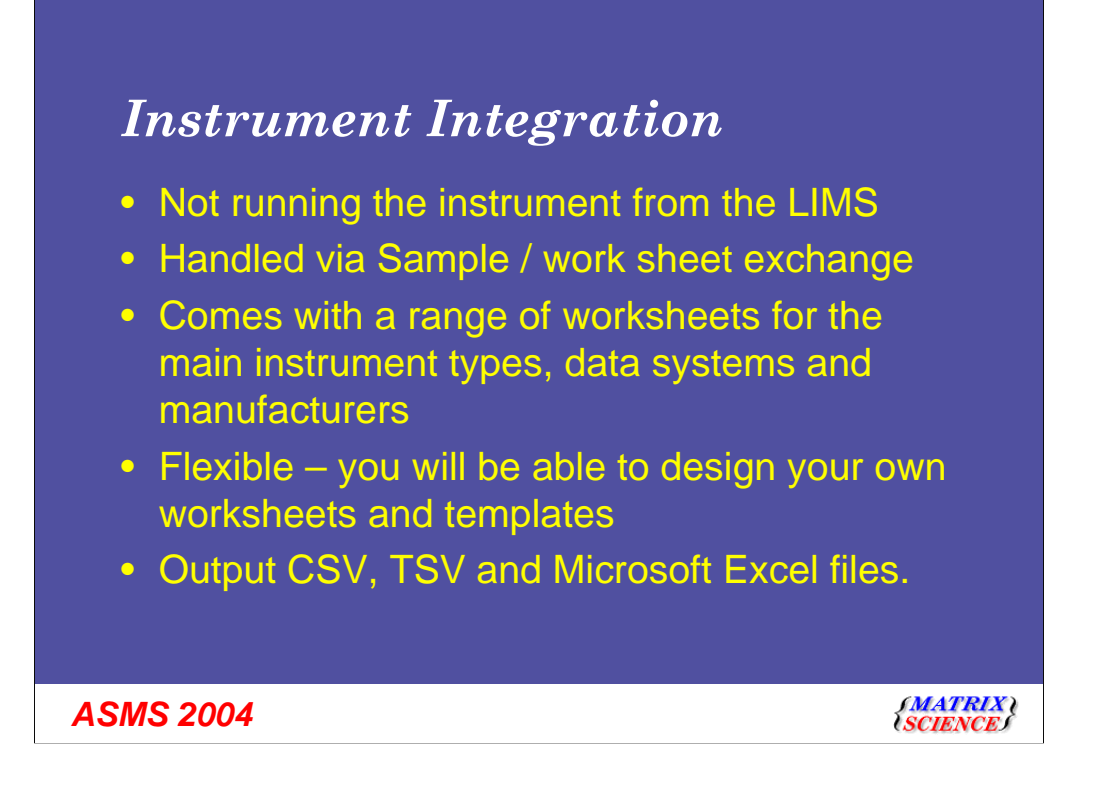

Integration with complex instruments, such as mass spectrometers, is handled via sample sheet exchange. It is not desirable to attempt low level control of systems that have their own data system.

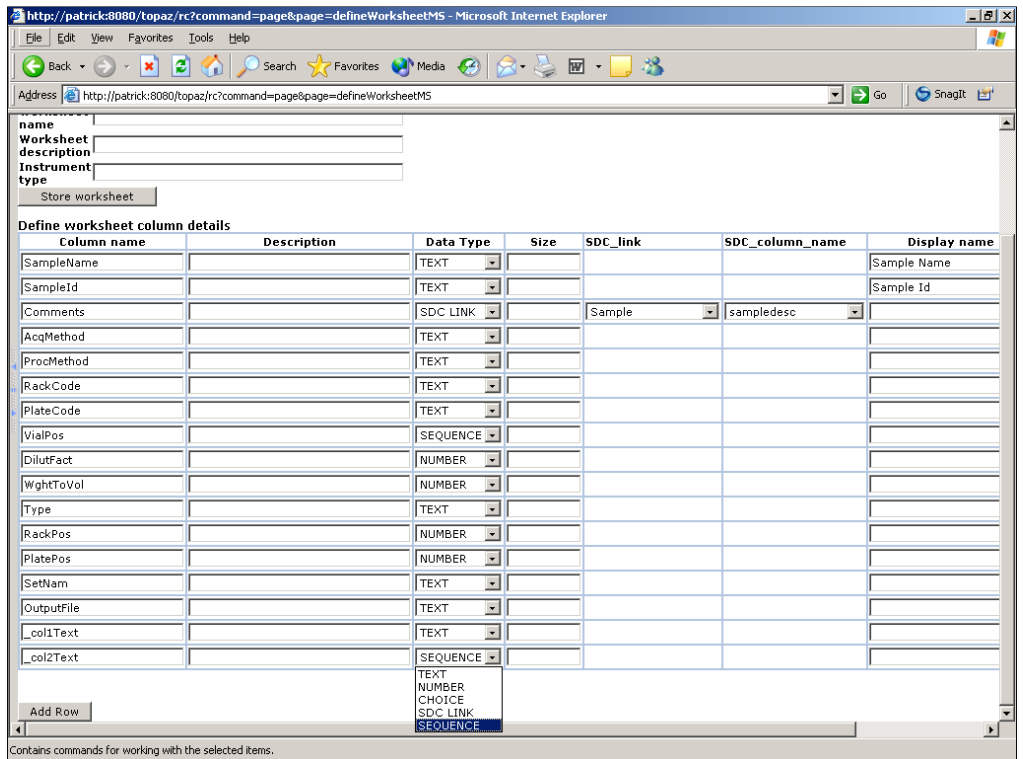

To design a new sample sheet, you create a parent worksheet specifying the required columns.

In addition to standard data types (text, numeric etc) you can specify a column as an SDC link. This means that the column defines a link back to data held in the LIMS database tables. The data retrieved can be limited by the sample identifier associated with the row of the sample sheet being created.

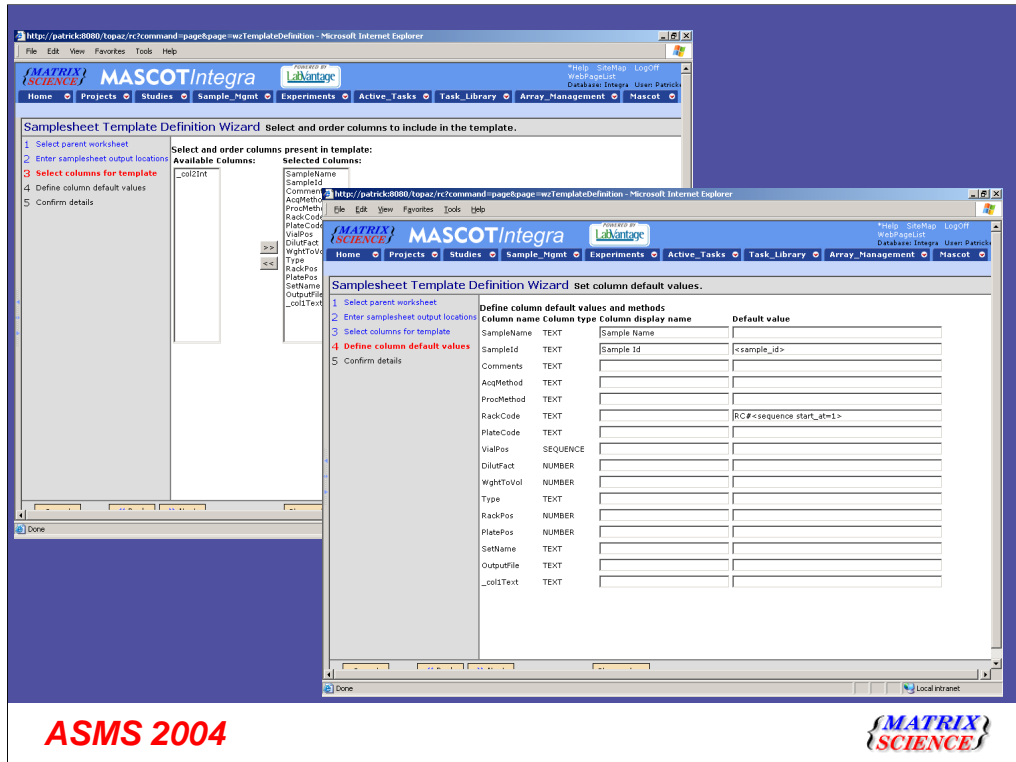

Once the parent worksheet is defined, you design a template (or view) for the sample list itself.

You select the columns required for the template and can change their display order as required. You can also specify default values for the columns

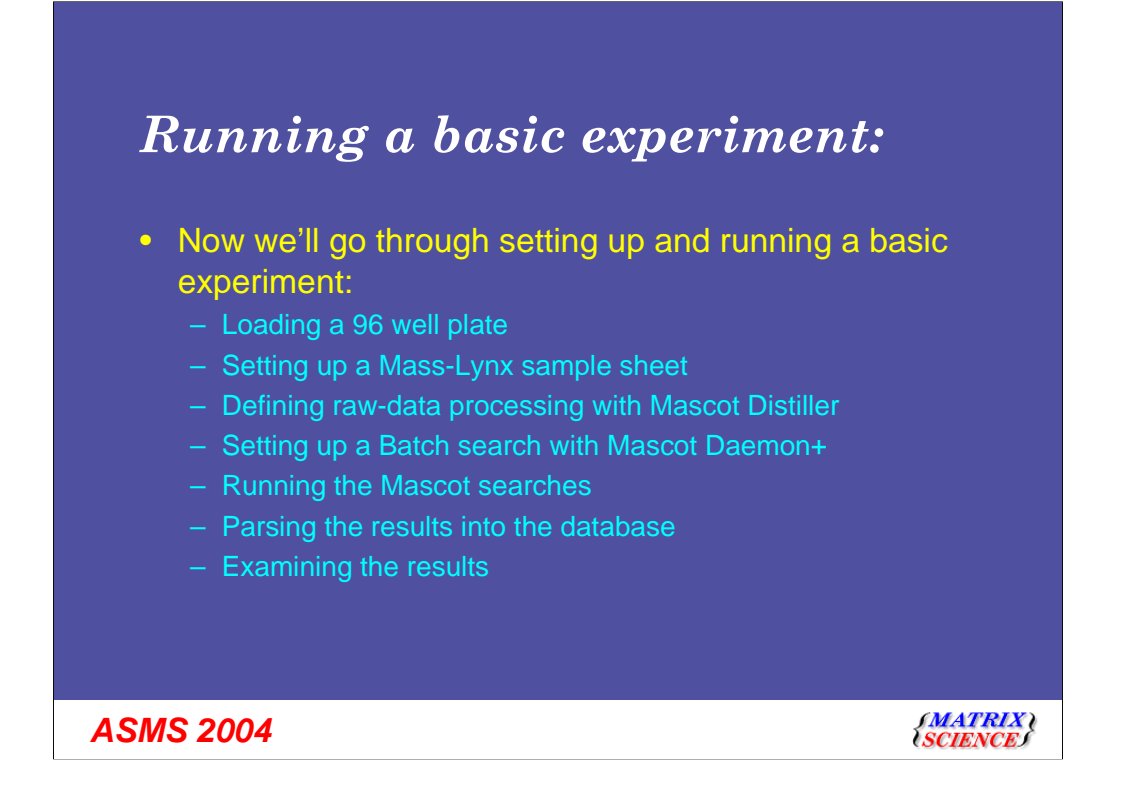

I'll describe the steps involved in running a basic experiment. Although there may look to be a large number of steps, it is quick and easy in practice

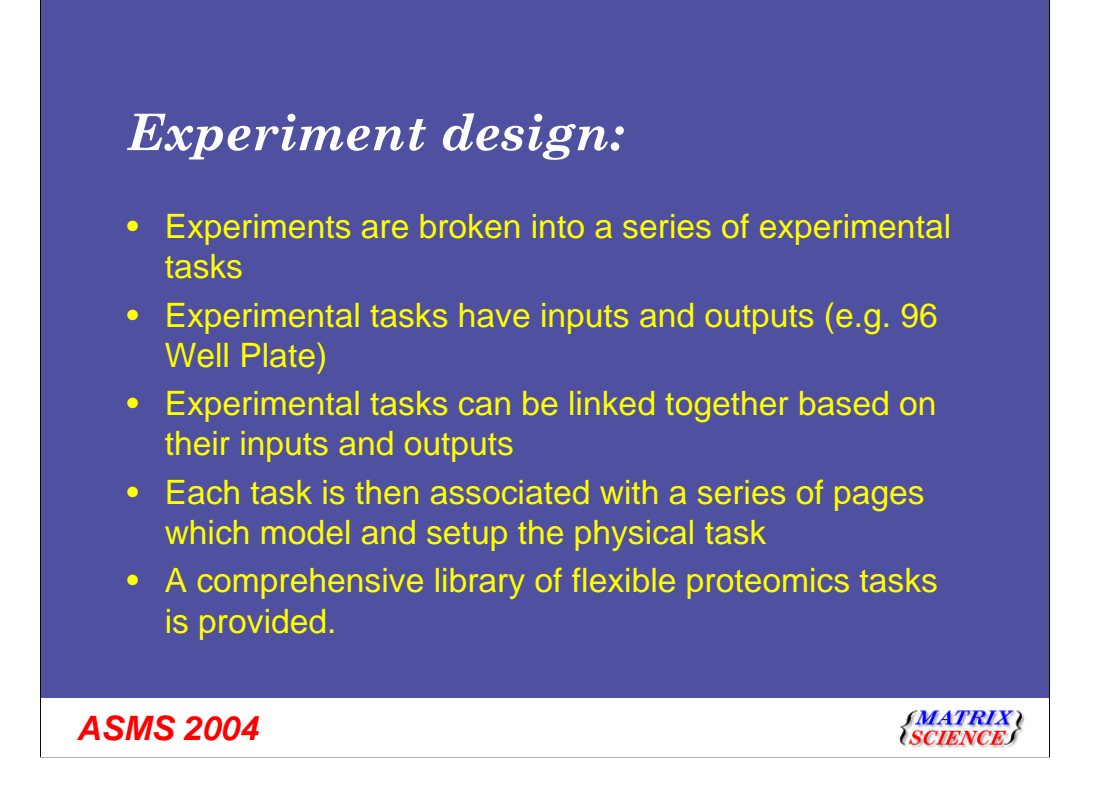

Experimental tasks represent laboratory processes e.g. running a 2D gel, loading a 96 well plate, sample digestion etc

For an experimental task of loading a 96 well MALDI plate, the inputs would be a 96 well MALDI plate and a sample list, and the output would be a loaded 96 well MALDI plate.

Experimental tasks can have multiple inputs and outputs.

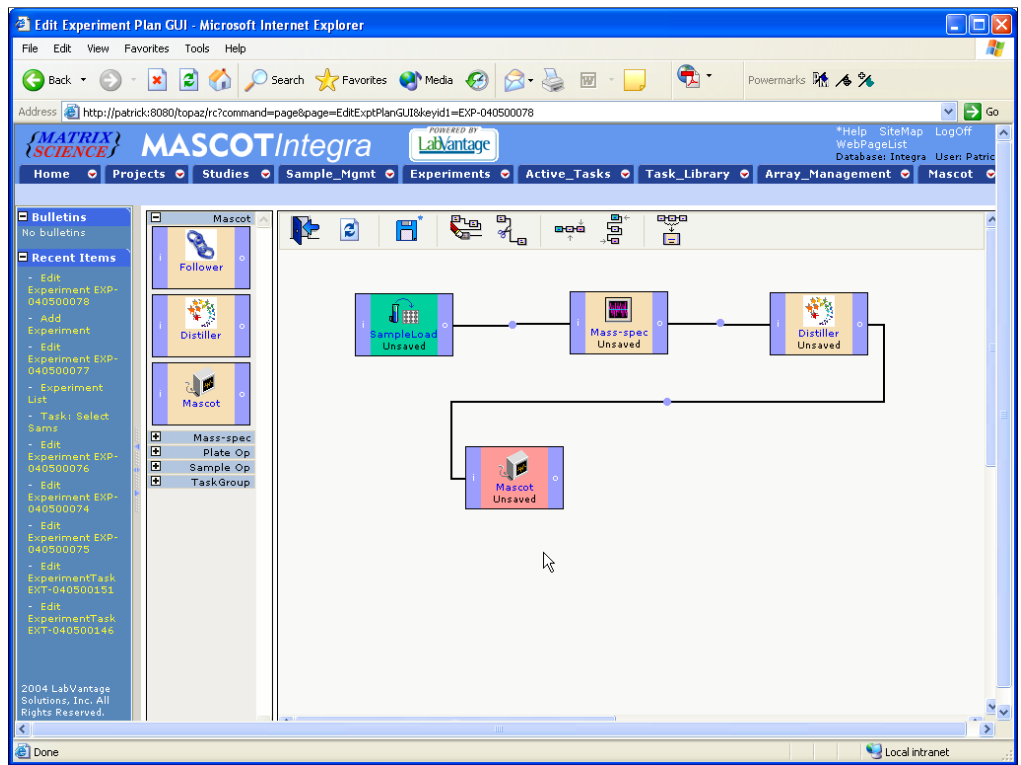

To define a workflow, you simply drag and drop the required icons onto the desktop then connect them using the mouse.

To save time in the future, each new workflow can be saved as a new experimental task. These tasks are displayed in the task list to the left of the main design area. Choosing a task automatically re-creates the predefined workflow.

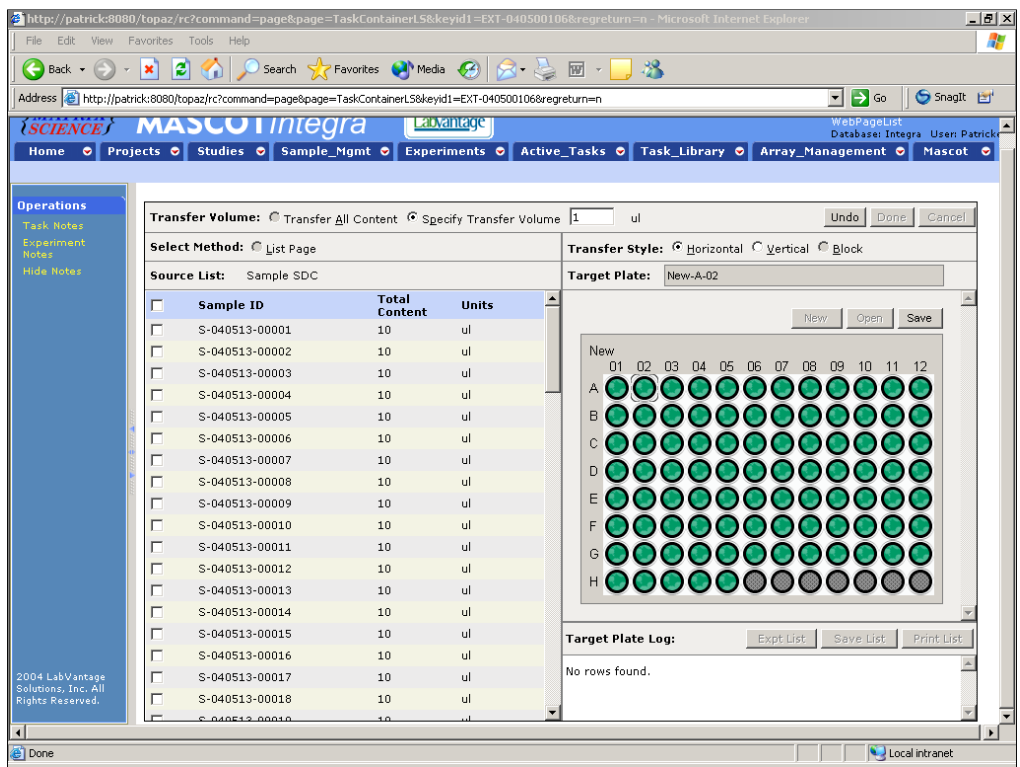

The first step is to load the samples from a 96 well plate.

Flexible support is provided for two dimensional sample holders, such as microtitre plates and mass spectrometry sample targets

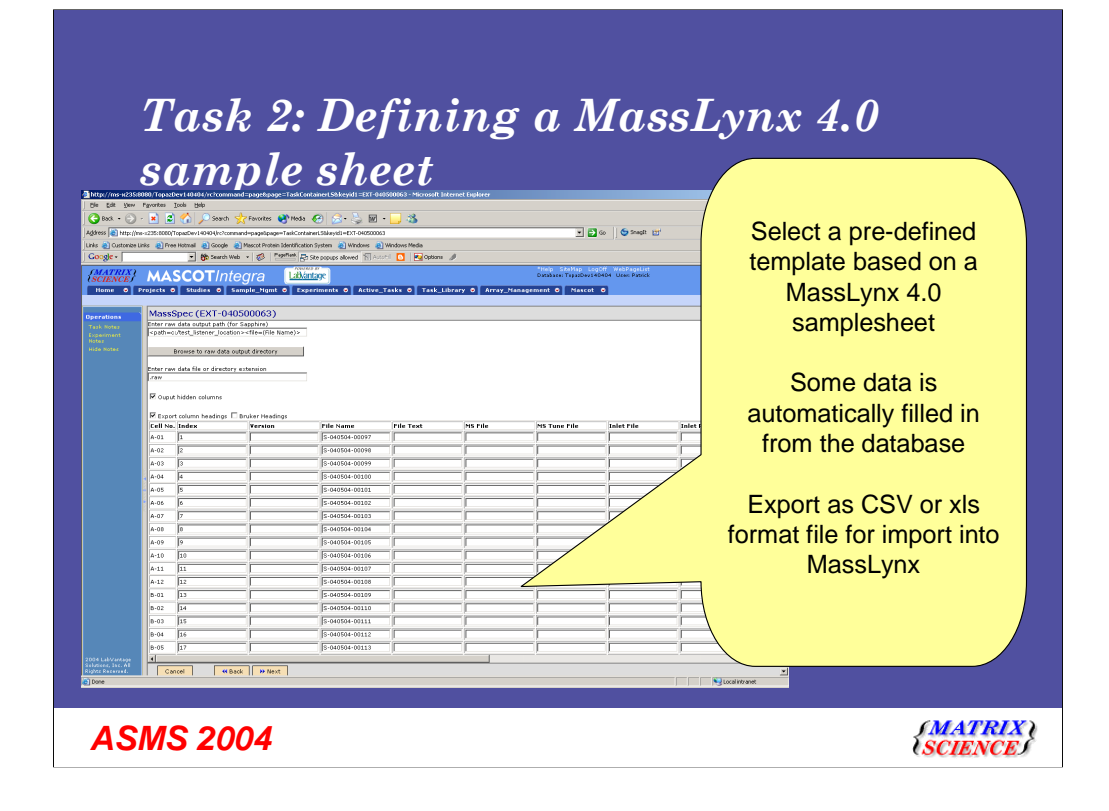

The second step is to define the sample list. This will define how the samples are analysed in the mass spectrometer

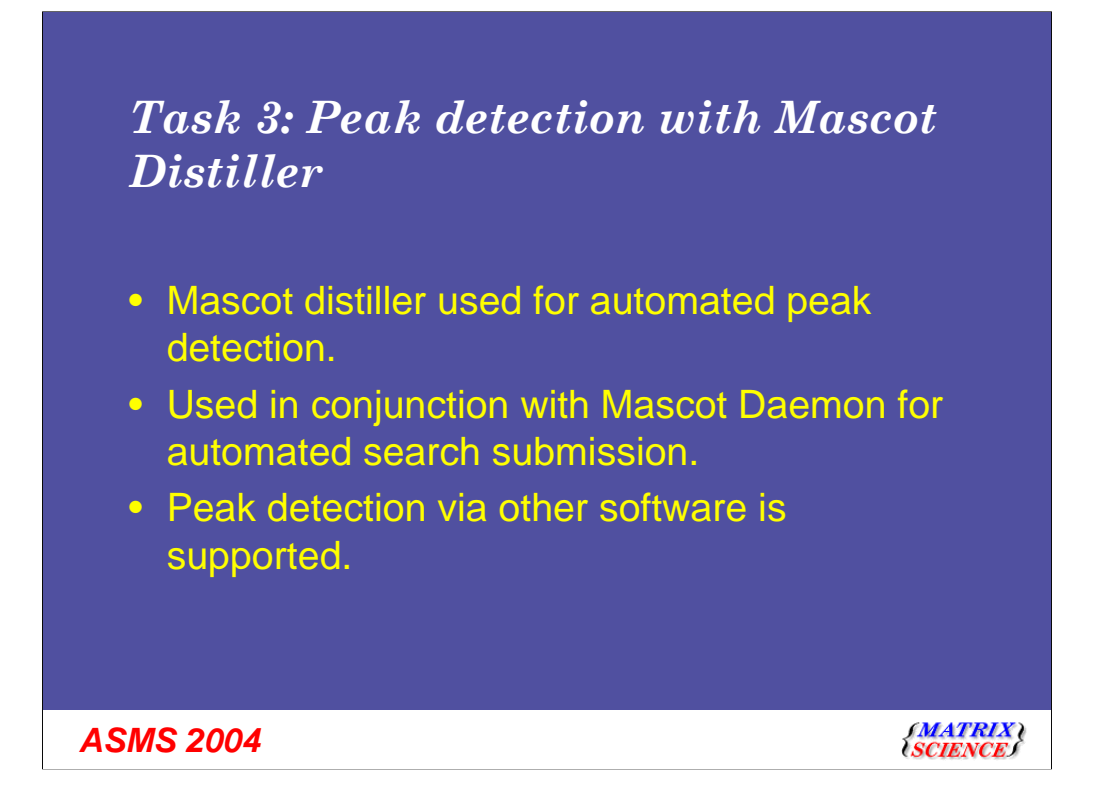

Once the samples have been analysed, the third step is to process the MS data files into optimised peak lists using Mascot Distiller.

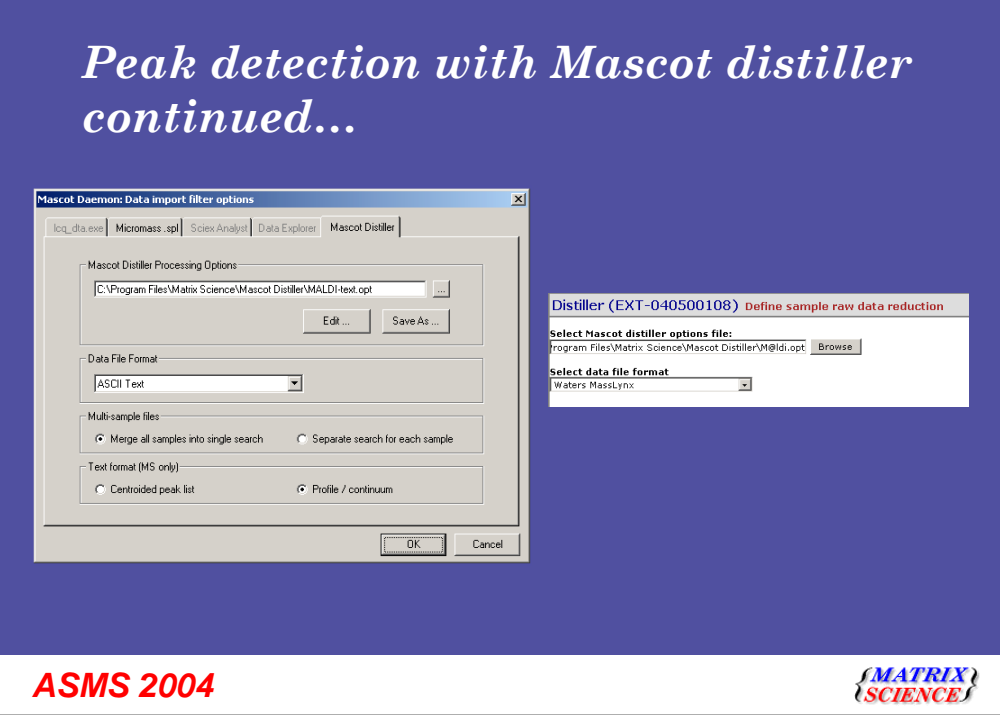

Peak detection settings are pre-defined.

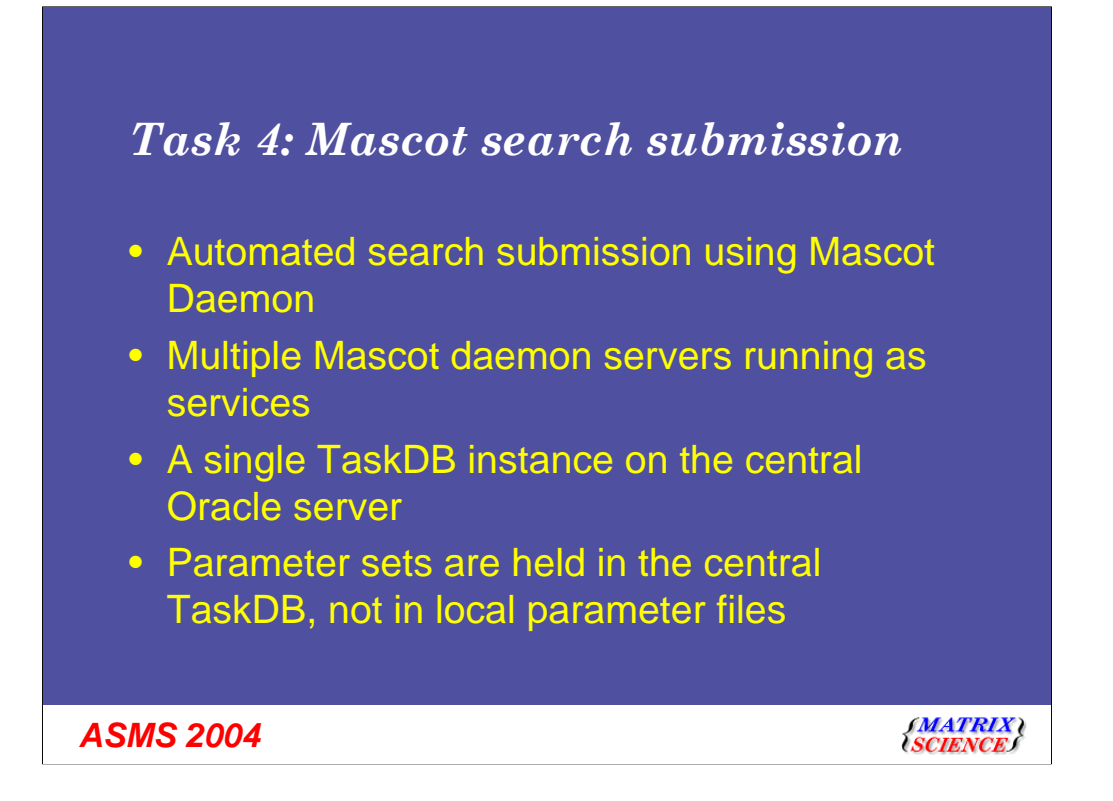

Mascot search submission is accomplished by a specialised version of the Mascot Daemon.

Each instrument data system has its own Mascot Daemon client. These all communicate with tables in the central LIMS database. Each Daemon client can be controlled from the Mascot Integra browser interface.

Search parameter sets are held centrally. This ensures that the parameters used by all the Mascot Daemon clients are identical.

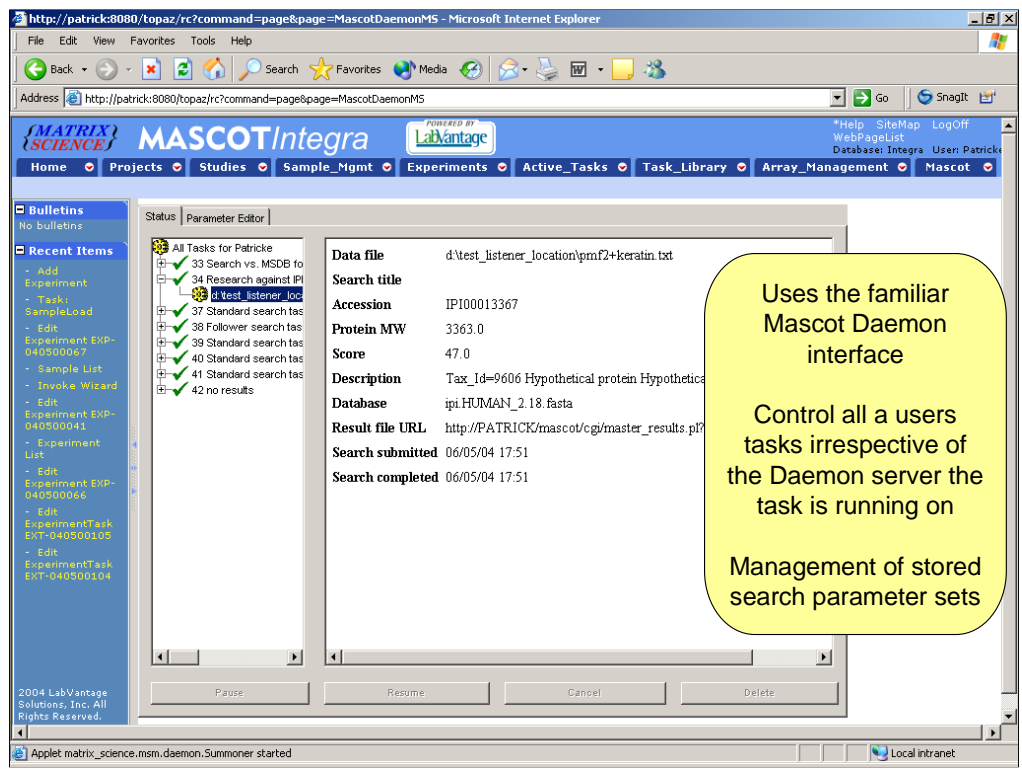

A Java Applet that simulates the familiar Mascot Daemon interface is used for monitoring and controlling searches, irrespective of which Mascot Daemon client the tasks are running on, and for managing the centrally stored parameter sets.

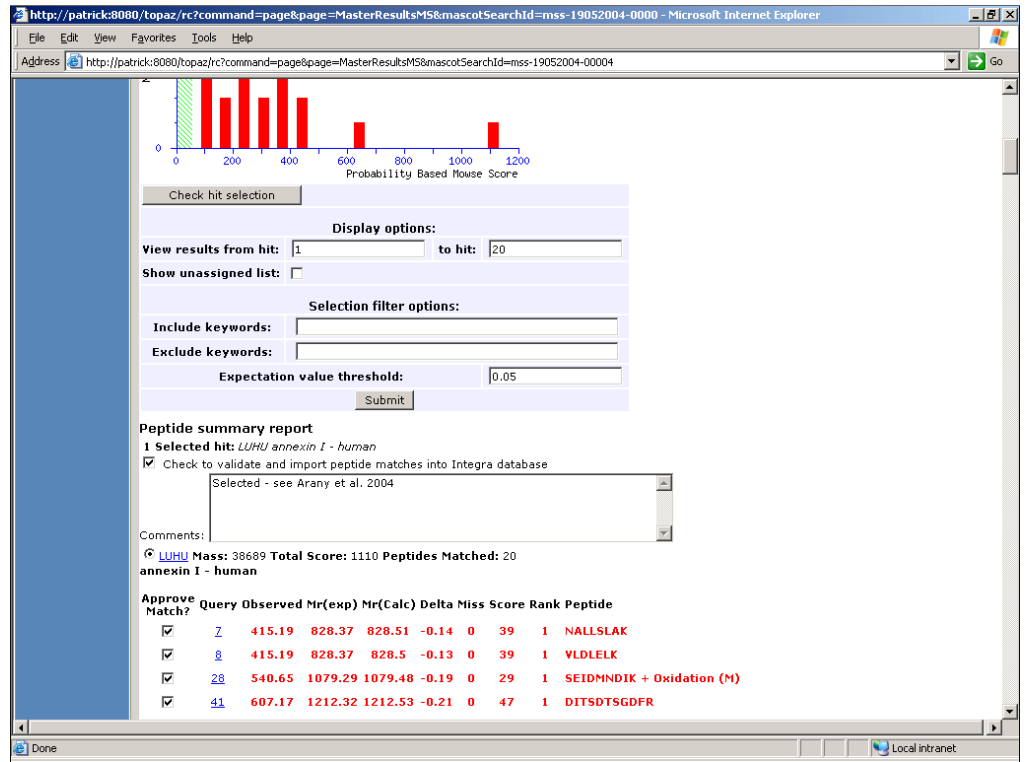

Once a Mascot search is complete, the results are automatically parsed into the database tables. It is possible to generate all the standard Mascot html reports direct from these tables.

In addition, it is possible to annotate the reports. For example, approve a particular protein or peptide match or add comments.

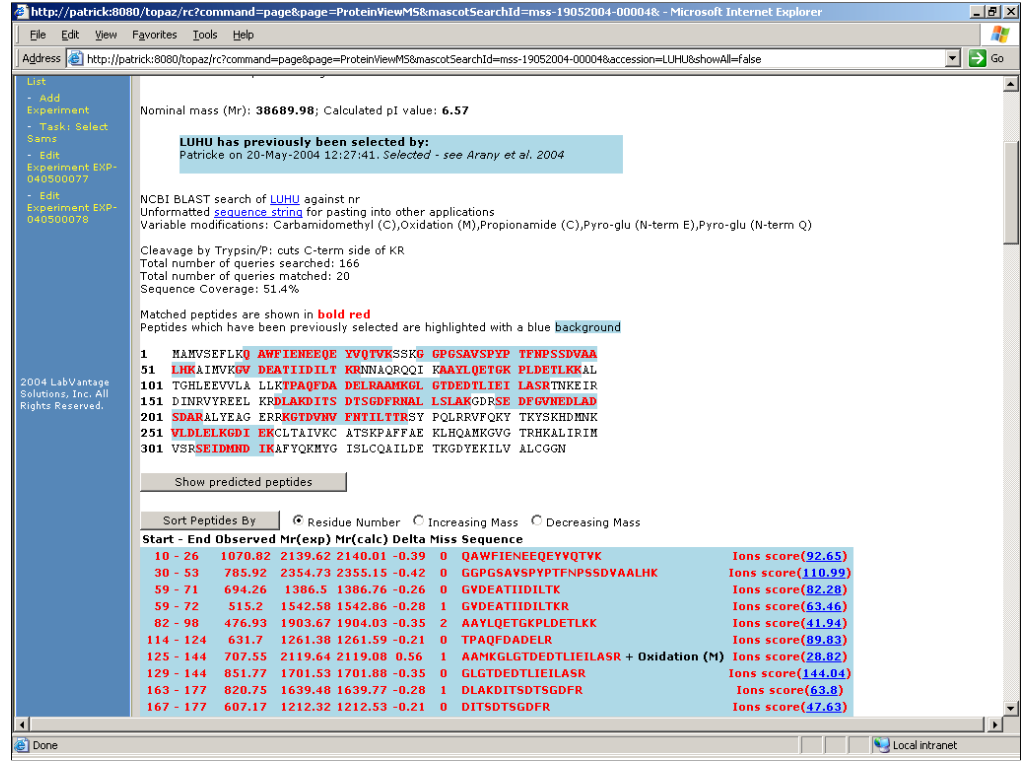

Previously added comments are flagged up on the protein view page. The blue background for the peptide matches shows that these peptide matches were all selected.

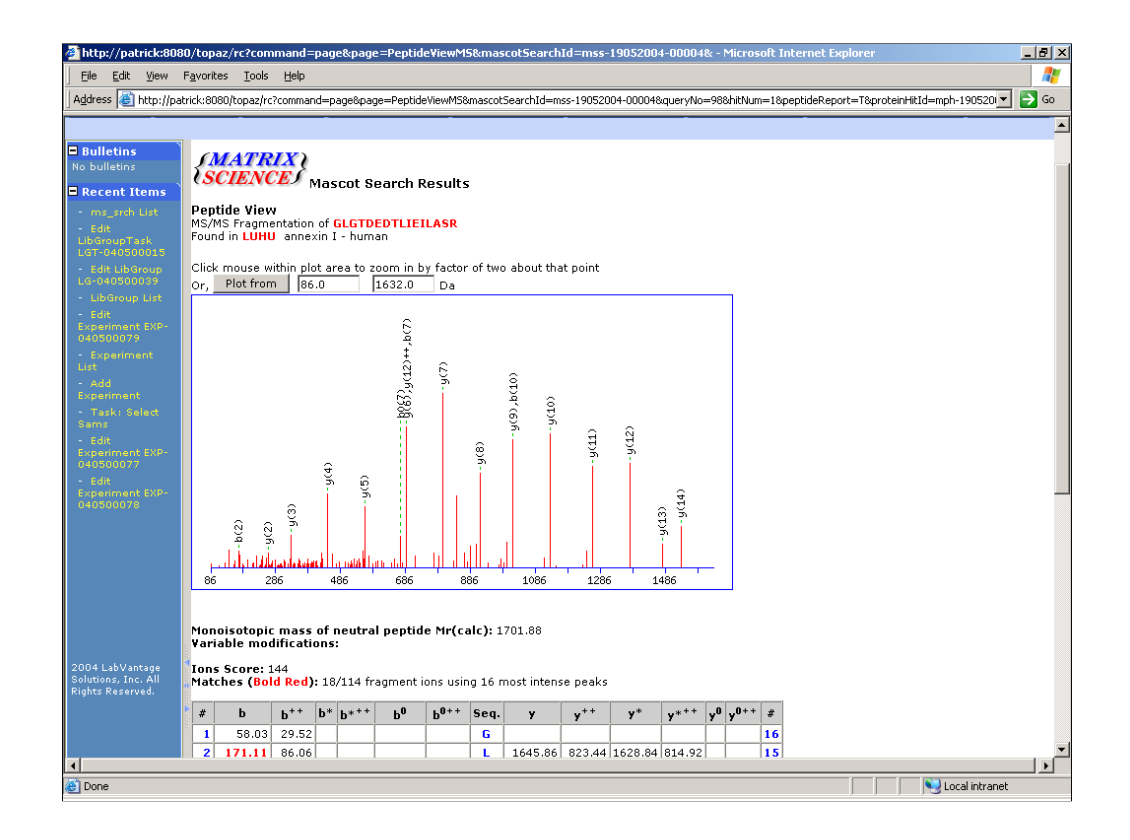

A Peptide View report generated from tables, not from the Mascot result file

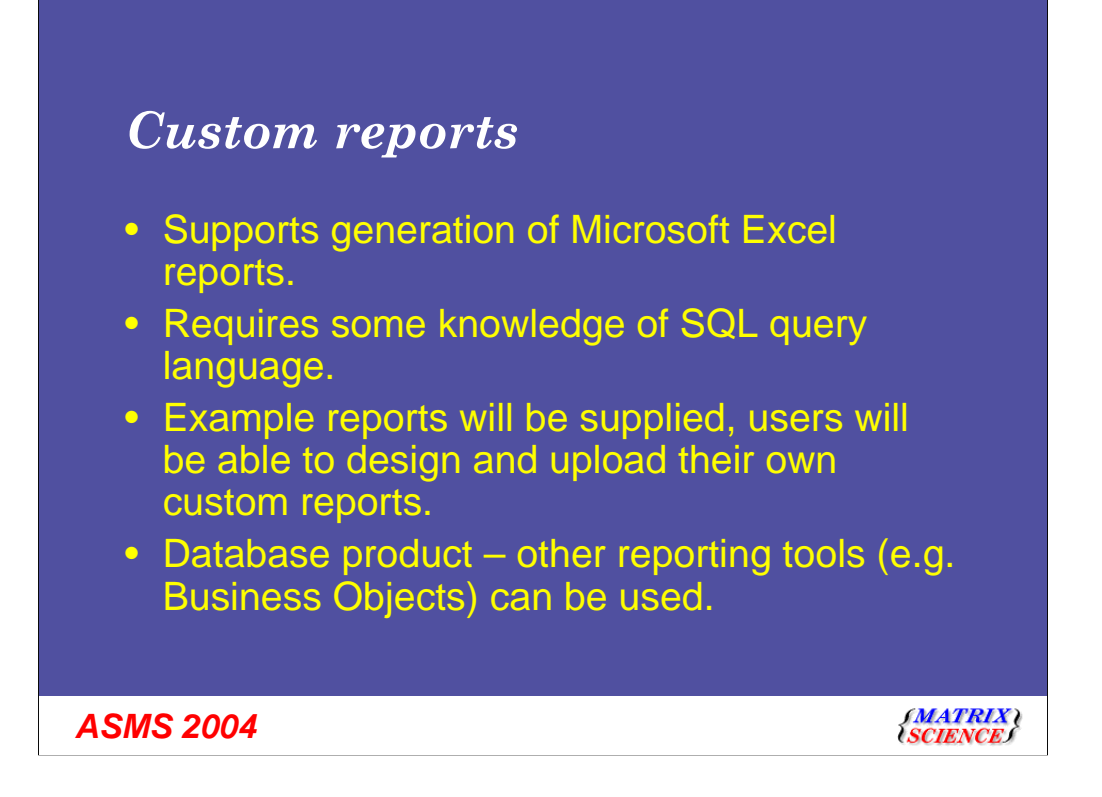

With the Mascot search results in the database, reporting options are greatly expanded. We have chosen Microsoft Excel as the reporting tool / report designer.

Almost everyone is familiar with Excel, and it has very powerful reporting capabilities.

If you have standardised on some other reporting tool, you will still be able use it. However, Mascot Integra will only include templates and documentation for Excel

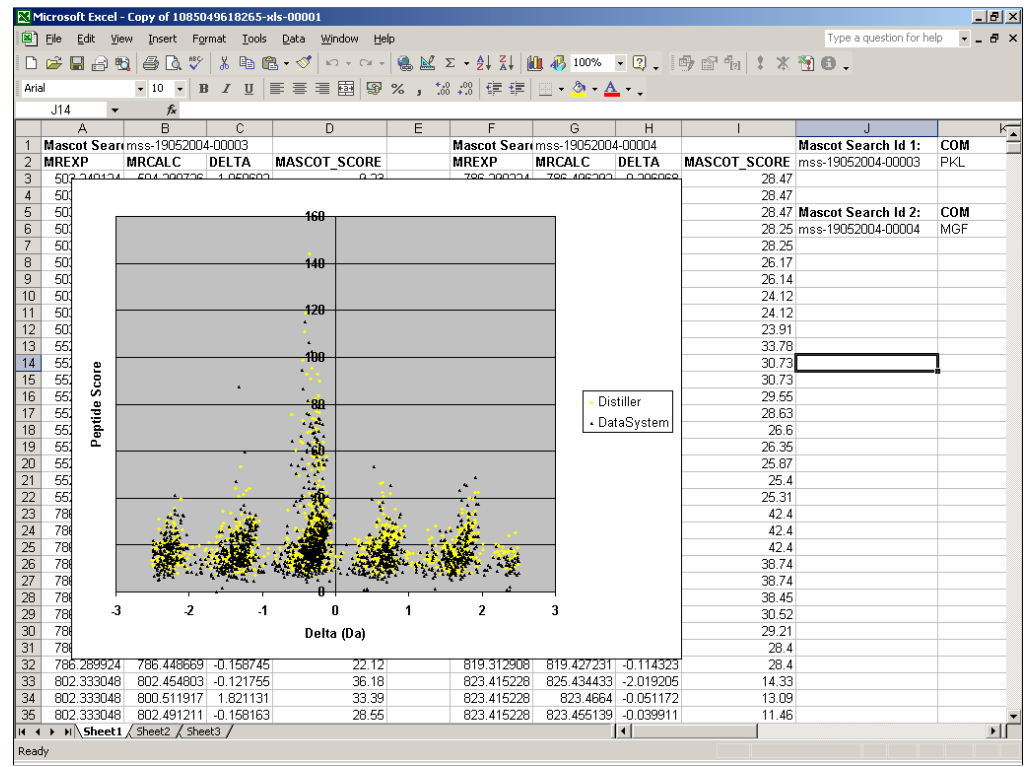

As a simple example, this report plots mass error against score for two different peak lists.

Excel makes it easy to add features such as graphs. Mascot Integra ships with a number of templates to illustrate how tabular and graphical reports can be created.

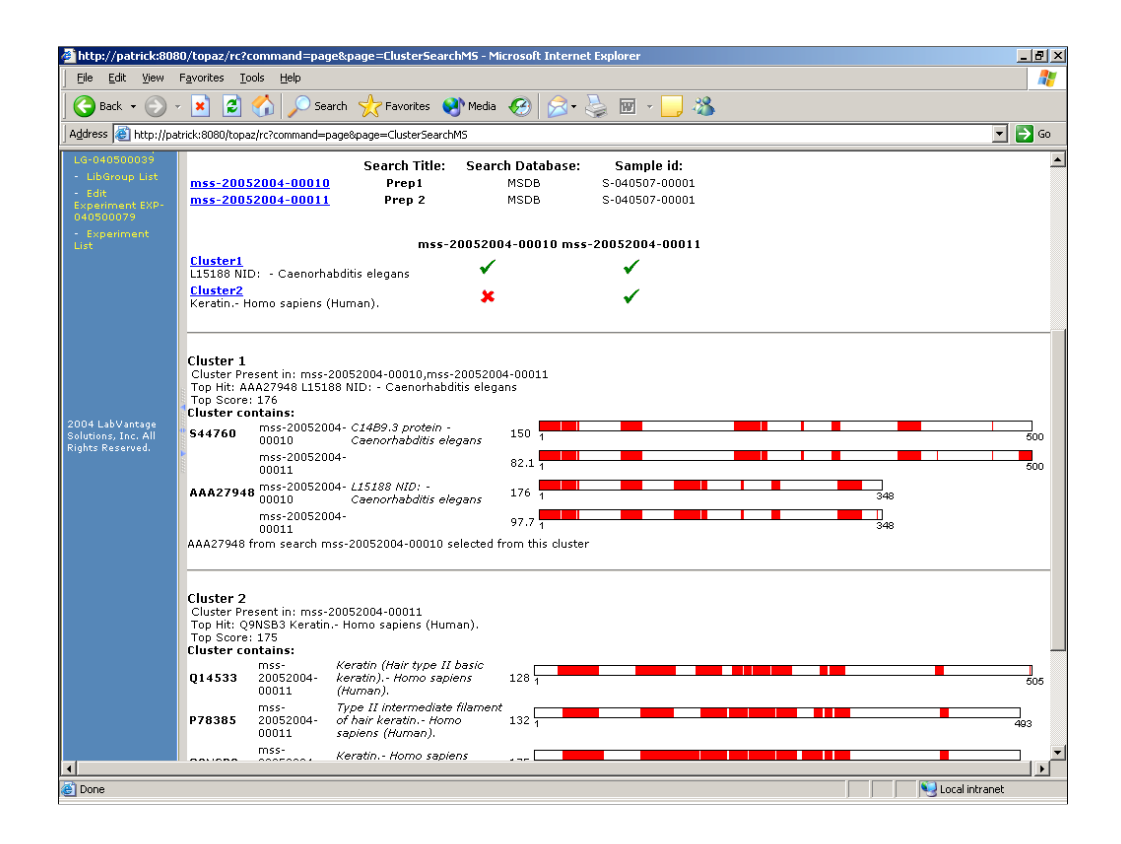

Another report that is available through the web application enables protein hits from multiple Mascot searches to be clustered together to produce a summary report. The report highlights the locations of peptides common to each set of proteins.

## *Summary*

- Laboratory Information Management for proteomics
- *Not* an enterprise LIMS
- Oracle database
- All user functionality through a simple, clear webbrowser interface
- Intuitive graphical experiment design
- Flexible custom reporting using Microsoft Excel
- Target release date late 2004.

*ASMS 2004*

**SMATRIX)<br>SCIENCES**